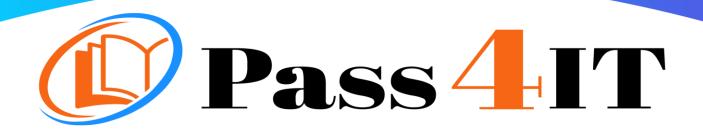

# MICROSOFT MB-210

**QUESTIONS AND ANSWERS** 

**FREE VERSION** 

(LIMITED CONTENT)

Thank you for downloading our reliable exam questions for more exams you can visit:

https://www.pass4it.com/all-vendors

(67 New Questions)

Exam Questions mb-210

Microsoft Dynamics 365 for Sales

#### **NEW QUESTION 1**

Note: This question is part of a series of questions that present the same scenario. Each question in the series contains a unique solution that might meet the stated goals. Some question sets might have more than one correct solution, while others might not have a correct solution. After you answer a question, you will NOT be able to return to it. As a result, these questions will not appear in the review screen.

You need to set up LinkedIn Sales Navigator Lead (member profile) on the Lead form. Solution: Use Unified Interface apps. Does the solution meet the goal?

A. Yes

B. No

Answer: B

**Explanation:** 

References:

https://docs.microsoft.com/en-us/dynamics365/customer-engagement/linkedin/add-sales-navigator-controls-forms

#### **NEW QUESTION 2**

Note: This question is part of a series of questions that present the same scenario. Each question in the series contains a unique solution that might meet the stated goals. Some question sets might have more than one correct solution, while others might not have a correct solution. After you answer a question, you will NOT be able to return to it. As a result, these questions will not appear in the review screen. A company plans to move their headquarters from the United States to Europe.

You need to round all currency values to four decimal places and display the correct currency symbol. Solution: Change the currency decimal precision and currency display options.

Does the solution meet the goal?

A. Yes

B. No

Answer: A

**NEW QUESTION 3** 

#### DRAG DROP

You manage the Dynamics 365 environment for Contoso, Ltd. A rule automatically creates a lead associated with an email when an email is sent to sales@contoso.com. You need to ensure that the marketing manager receives an email each time an email request is sent to sales@contoso.com. How should you configure the rule? To answer, drag the appropriate actions to the correct requirements. Each action may be used once, more than once, or not at all. You may need to drag the split bar between panes or scroll to view content.

NOTE: Each correct selection is worth one point. SEP Select and Place:

| Actions                        | Answer Area      |        |
|--------------------------------|------------------|--------|
| Create a business process flow | Requirement      | Action |
| Create a child worflow         | Create an email. | Action |
| Create a real-time workflow    | Send the email.  | Action |

- A. Mastered
- B. Not Mastered

Answer: A

Explanation:

| Actions                        | Answer Area      |                             |
|--------------------------------|------------------|-----------------------------|
| Create a business process flow | Requirement      | Action                      |
|                                | Create an email. | Create a real-time workflow |
|                                | Send the email.  | Create a child worflow      |

### **NEW QUESTION 4**

You are Dynamics 365 for Sales administrator. Sales representatives must enter estimated revenue only as an exception. You need to ensure that estimated revenue for opportunities is automatically calculated. What should you do?

A. In the System Settings sales tab, change the default revenue type to System Calculated

- B. In custom controls, change the default revenue setting to System Calculated
- C. In Personalization settings for each user, change the default revenue type to System Calculated
- D. In Opportunities, change the default value of the revenue type to System Calculated

Answer: D

## **NEW QUESTION 5**

#### **HOTSPOT 1**

You are a Dynamics 365 for Sales administrator. You have an interactive experience leads dashboard. You need to create a filtered view of the dashboard. What should you do? To answer, select the appropriate options in the answer area. NOTE: Each correct selection is worth one point.

#### Hot Area:

| Answer Area                 |                           |  |
|-----------------------------|---------------------------|--|
| Action                      | Option                    |  |
| View the required charts.   |                           |  |
| •                           | Select Open Views         |  |
|                             | Select Show Visual Filter |  |
|                             | Select Show Global Filter |  |
| Save the dashboard filters. |                           |  |
|                             | Use Visual Filter         |  |
|                             | Use Global Filter         |  |

- A. Mastered
- B. Not Mastered

Answer: A

Explanation:

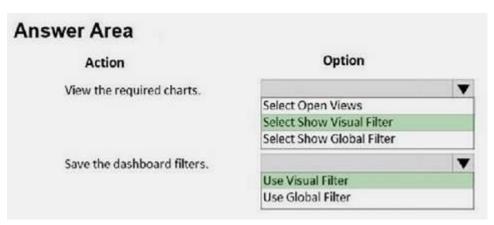